## IBM SPSS Data Access Pack Installation Instructions for UNIX Server

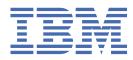

# Contents

| Chapter 1. Overview                               |   |
|---------------------------------------------------|---|
| Introduction                                      |   |
| Deploying a Data Access Technology                |   |
| ODBC Data Sources                                 |   |
|                                                   |   |
| Chapter 2. Connect ODBC Installation Instructions | 5 |
| What You Need to Run Connect ODBC                 | 5 |
| Installation Steps for Connect ODBC               | 5 |
| Connecting to Your Database with Connect ODBC     |   |
| What End Users Need to Know                       | 6 |
|                                                   |   |
| Index                                             | 7 |

## **Chapter 1. Overview**

### Introduction

IBM<sup>®</sup> SPSS<sup>®</sup> products are distributed with a set of technologies for accessing data from a variety of file types and databases. This guide is primarily for system administrators who are installing an IBM SPSS product for use in a networked computer environment, and who need to provide end users with access to databases on remote servers.

The IBM SPSS Data Access Pack deploys DataDirect Connect and ConnectXE for ODBC, which provides a comprehensive set of individual, database-specific drivers that use ODBC to deliver reliable connectivity to all major data stores, from relational databases to flat-file data.

*Note*: These data access technologies are "closed"--they can be used only with IBM SPSS products. If you want to access databases with other applications, you may require a more general solution.

### **Deploying a Data Access Technology**

**Connect ODBC.** Either the administrator or the end user can install the appropriate Connect ODBC drivers. (Connect ODBC does not have a server component.) The drivers must be installed on the computer that is accessing the data--the computer where the IBM SPSS server product is running, the end user's desktop computer, or both.

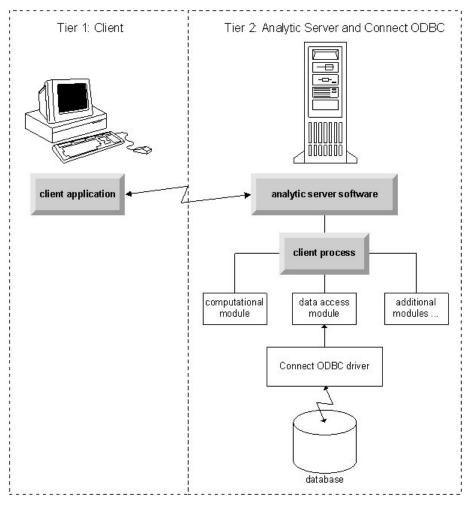

Figure 1. Connect ODBC in distributed analysis mode

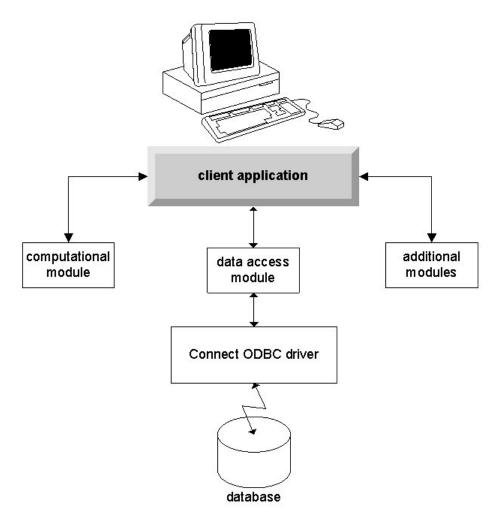

Figure 2. Connect ODBC in local analysis mode

#### **ODBC Data Sources**

When you install Connect ODBC, you install one or more ODBC drivers. Before you can use an installed driver, you must create and configure an ODBC data source for that driver.

An ODBC data source consists of two essential pieces of information: the **ODBC driver** that will be used to access the data and the **location of the database** that you want to access. The database can reside on any networked computer. The ODBC driver and data source have to reside on the computer that is accessing and processing the data. Depending on the type of IBM SPSS application that you are using, that can be either an end user's desktop computer or a remote server.

#### Location of ODBC Data Sources for Desktop Products

If your IBM SPSS product is a classic **desktop** application, where all data access and processing occurs on the end user's desktop computer, then the ODBC data source has to be installed and configured on the end user's desktop computer.

#### Location of ODBC Data Sources for Distributed Architecture Products

If your IBM SPSS product uses **distributed architecture**, then the correct location for ODBC data sources depends on how the product is being run. IBM SPSS distributed architecture products can be configured to access and process data on a remote server (distributed analysis mode) or on the end user's desktop computer (local analysis mode).

• Working in distributed analysis mode. The ODBC data source has to be installed and configured on the remote server. This data source is created using the ODBC driver (Connect ODBC) that the administrator installed on the server.

- Working in local analysis mode. The ODBC data source has to be installed and configured on the end user's desktop computer. This data source is created by the end user using the ODBC driver installed on his desktop computer, or it is imported from sources created by the administrator.
- Working in both modes. If end users need to access data from the database in both modes, the ODBC data source has to be installed and configured on both the remote server and the desktop computer.

4 IBM SPSS Data Access Pack Installation Instructions for UNIX Server

## **Chapter 2. Connect ODBC Installation Instructions**

This chapter provides the details of installing Connect ODBC at your site and connecting to your database.

#### What You Need to Run Connect ODBC

Make sure that the computer meets the software requirements for the drivers you plan to install.

- If your application was built with 32-bit system libraries, you must use 32-bit drivers. If your application was built with 64-bit system libraries, you must use 64-bit drivers.
- When using DataDirect Connect or Connect XE for ODBC, the database you are connecting to can be either 32-bit or 64-bit enabled.

To determine if additional software is required for a particular driver, see the DataDirect home page at http://www.datadirect.com .

### **Installation Steps for Connect ODBC**

Connect ODBC consists of a set of drivers, and should be installed on the computer where you will create data sources. The location depends on what type of IBM SPSS product you are installing and how it will be used. See the topic <u>"Deploying a Data Access Technology" on page 1</u> for more information. *Do not install the IBM SPSS Data Access Pack in the same directory as another IBM SPSS product*.

Drivers for all supported operating systems are available in an eAssembly provided with your IBM SPSS product. They are also available on a separate DVD.

*Note:* In order to install the Connect ODBC drivers, you must be running as root.

Install the Driver

You can run the installer in a graphical user interface (requires an X Window System) or from the command line.

1. Run the installer in a graphical user interface by executing the following command:

./<installer\_name>

or run the installer from the command line by executing the following command:

./<installer\_name> -i console

where <installer\_name> is the installer .bin file.

- 2. Follow the instructions that appear on the screen. Please be sure to note the target location. You will need to navigate to this location after the installer finishes.
- 3. Once the installer has finished, navigate to the target location specified during the installation.
- 4. Uncompress the file for the IBM SPSS Data Access Pack.
- 5. Extract the TAR file using tar -xvof. This extracts all files required to run the ODBC drivers.

*Important:* The *TAR* file must be extracted to a location that is accessible by all intended users of the IBM SPSS Data Access Pack on the current machine.

6. Configure the ODBC environment. From the directory where you extracted the files, run ./ setodbcpath.sh. This will set the ODBC home directory to the current directory.

**DataDirect Product Documentation** 

DataDirect's product documentation for Connect ODBC can be found under the directory where you extracted the files.

*Note:* The documentation can also be accessed from the DataDirect home page at <u>http://</u>www.datadirect.com .

Updating Your Installation

Installing a newer version of a driver or client from the IBM SPSS Data Access Pack does not uninstall earlier drivers. Instead, it makes the newly-installed software available to you. The newly-installed software must be manually configured; the configuration of your earlier driver is not transferred. If your earlier driver is working properly and meets your needs, it is best not to upgrade to a new version. Only update when you require support for a database that was previously unsupported, or when you require an enhancement.

### **Connecting to Your Database with Connect ODBC**

If you are a system administrator, create and configure an ODBC data source. An ODBC Administrator does not exist on UNIX. You create and configure an ODBC data source by editing the *odbc.ini* file with a text editor. The *odbc.ini* file is installed with the driver files. For detailed instructions, see the section on Configuring the Product on UNIX/Linux in the DataDirect Connect Series for ODBC User's Guide (provided with the DataDirect documentation that is installed with the IBM SPSS Data Access Pack). You may also want to consult the administrator guide, for your product, for instructions on how to configure the product for use with ODBC.

*Important:* If you are creating a data source that will be used by a server product, then you should create a System data source, not a User data source.

If you have a system administrator, ask him or her about configuring Connect ODBC.

#### What End Users Need to Know

For IBM SPSS server products and distributed analysis mode, end users need to know:

• The names and descriptions of Connect ODBC data sources that have been configured on the remote computer for use with the server product.

# Index

### С

Connect ODBC connecting to your database <u>6</u> introduction to <u>1</u> introduction to deploying <u>1</u> requirements <u>5</u> connecting to your database with Connect ODBC <u>6</u>

#### 0

ODBC data sources described <u>2</u> location of ODBC data sources <u>2</u>

#### R

requirements Connect ODBC <u>5</u>

8 IBM SPSS Data Access Pack Installation Instructions for UNIX Server

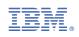